# **Alphabet/Google Toimittajakoulutus**

Ariba-painotus

Kesäkuu 2022

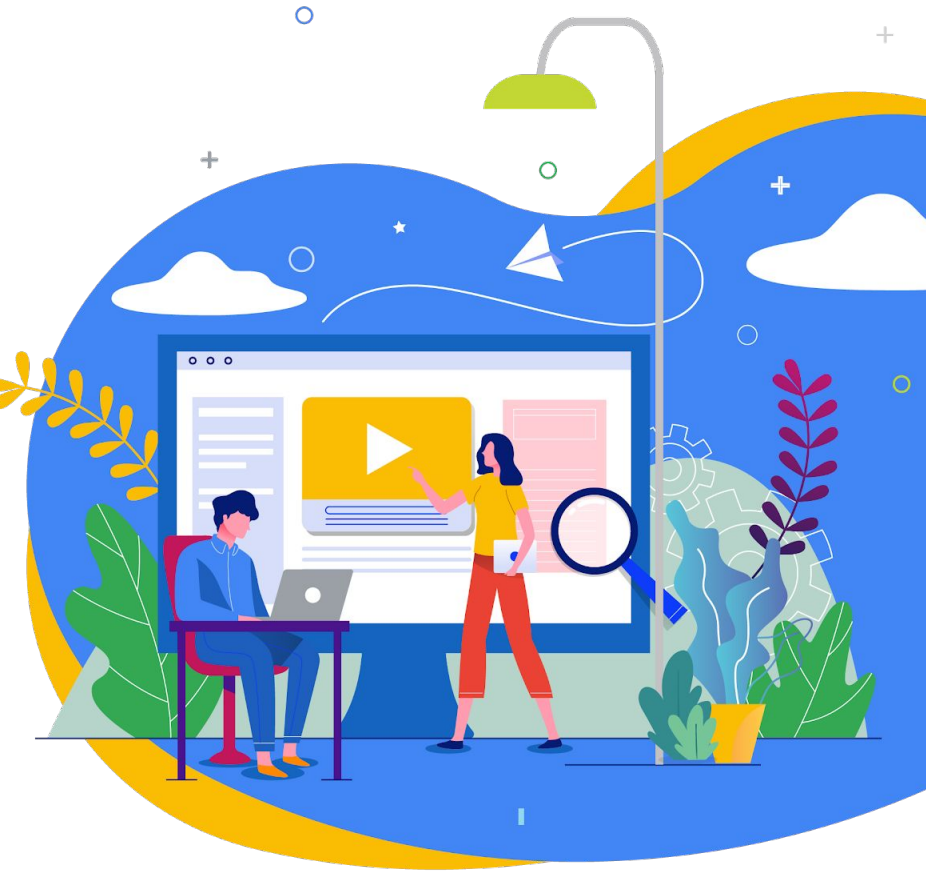

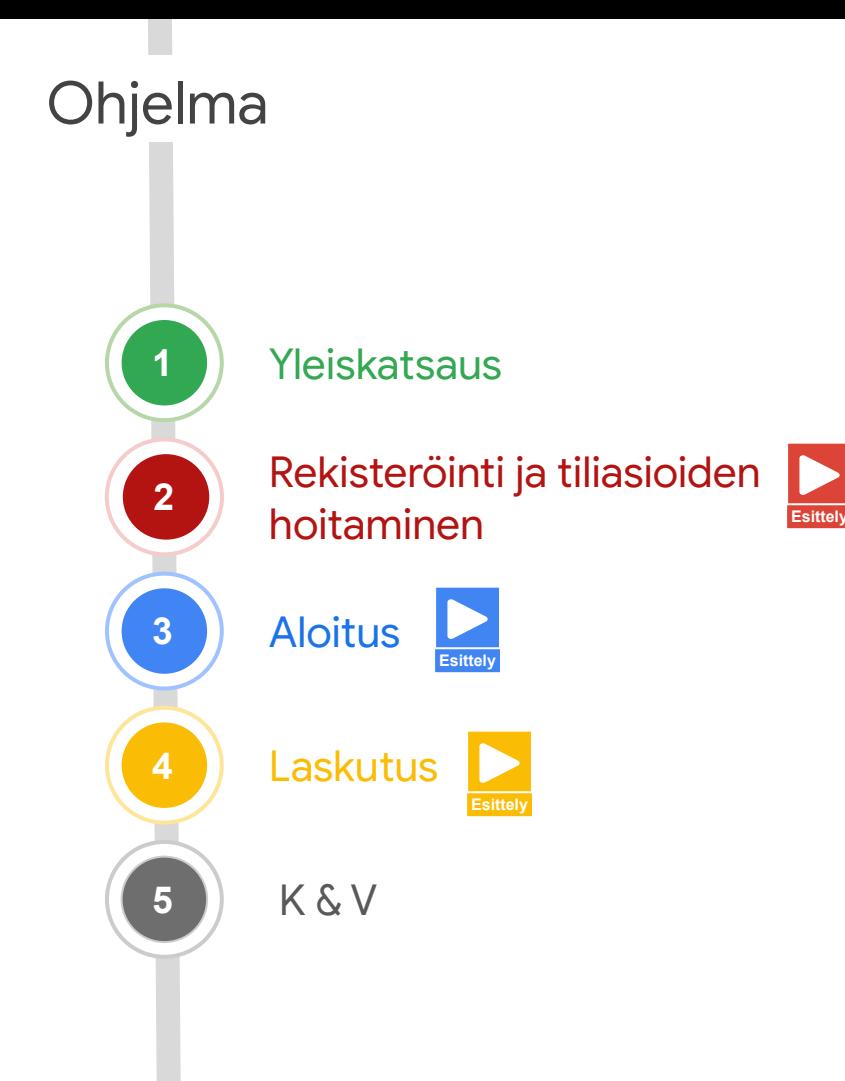

# $\bullet$  and  $\bullet$  and  $\bullet$ **Päivän tavoite:** Auttaa ymmärtämään toimittajien **perehdytystä / tiliasioiden hoitamista** ja **laskutusta**!

# Tässä on joitain alkuun tarvittavia tietoja

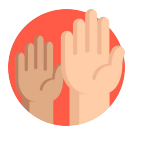

## **Esitä kysymyksiä milloin haluat**

Voit esittää kysymyksiä milloin haluat lisäämällä ne striimausalustan K & V ‑widgetiin. Koulutuksen loppuun on varattu aikaa, jotta voimme vastata lähetettyihin kysymyksiin.

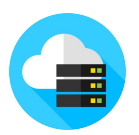

### **Tilaisuus nauhoitetaan**

Tilaisuuden nauhoitus on saatavilla pyynnöstä.

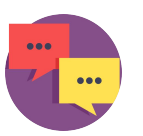

## **Lähetä meille palautetta**

Täytä palautekysely striimausalustalla, niin autat meitä parantamaan tulevia koulutuksia.

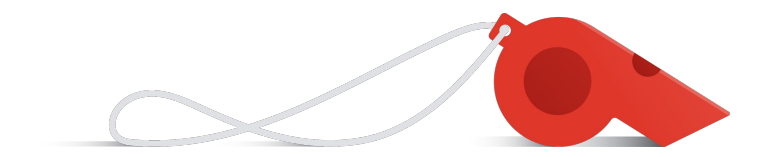

## Kiitos, että tulitte mukaan tänään!

## **Päivän puhujat!**

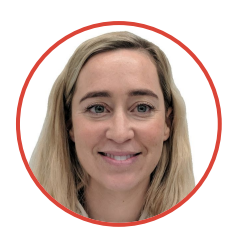

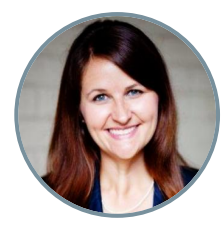

**Eliza**  *Muutosjohtaminen*

**Laura** *Muutosjohta-*

*minen*

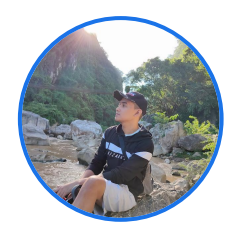

**Carl**  *Toimittajien rekisteröityminen* 

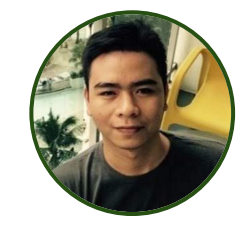

**Adrian**  *Toimittajien verotus*

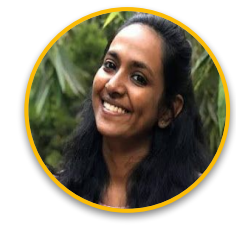

**Shruthi** *Toimittajien aloitusprosessi*

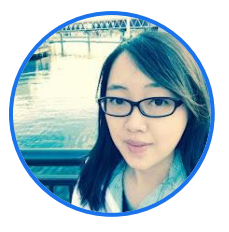

**Flora**  *Toimittajien aloitusprosessi*

# Yleiskatsaus

## Uuden toimittajan matka

*Tämä voi olla hieman erilainen riippuen maa-, alue- ja yrityskohtaisista vaatimuksista ja siitä, oletko jo aiemmin aloittanut toimittaja* 

#### **Suorita rekisteröityminen loppuun**

**REAL** 

Toimittaja suorittaa Googlen työntekijän aloittaman rekisteröitymisprosessin loppuun Aribassa tai Embarkissa

### **Laskutuksen käyttöönotto**

Toimittaja luo Ariba-verkkotilin, jotta hän voi saada ostotilauksia ja lähettää laskuja ("aloitus")

⊕

### **Vastaanota ostotilaus**

Hyväksymisen yhteydessä toimittajalle lähetetään automaattisesti ostotilauksen sisältävä sähköposti. Toimittajat voivat rekisteröityä Ariba-verkkoon ensimmäisellä ostotilaussähköpostillaan.

### **Lähetä laskut**

Toimittaja lähettää laskut maksettavaksi oikean kanavan kautta – tämä perustuu maa- tai yrityskohtaisiin vaatimuksiin

# **Vastaanota maksu**

Toimittaja saa maksun, kun Google on vahvistanut ja hyväksynyt laskun

### **Tiliasioiden hoitaminen**

Toimittaja vastaa siitä, että rekisteröitymistili sisältää oikeat ja ajantasaiset tiedot jatkuvien maksujen mahdollistamiseksi

## **Ariba Enrollmentin** ja **Ariba Networkin** ero

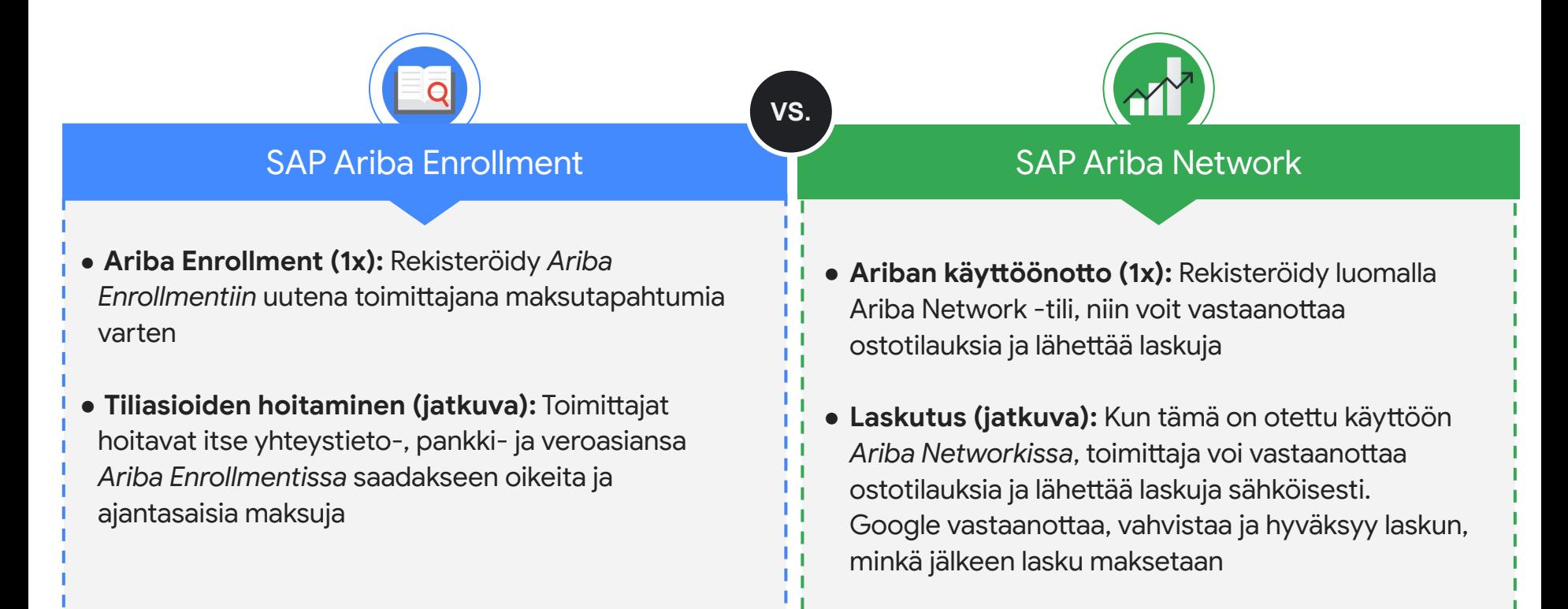

# Rekisteröityminen ja tiliasioiden hoitaminen

## Ariba Enrollment on ensisijainen työkalu rekisteröitymiseen ja tiliasioiden hoitamiseen

Kaikkien Alphabetin/Googlen toimittajien on käytettävä **Ariba Enrollmentia** (ellei heitä ole vapautettu siitä), jotta he voivat rekisteröityä toimittajaksi ja huolehtia itse tilitiedoistaan

## **Ariba Embark**

**Embark** on rekisteröintiin ja tiliasioiden hoitamiseen käytettävä poikkeustyökalu sellaisille toimittajille, jotka Alphabet/Google on vapauttanut Ariban käytöstä

Ariballa rekisteröidään vakiotyyppisiä, ei-yksilöllisiä toimittajia **Käyttötapaus**

Embarkilla rekisteröidään poikkeustapauksia

#### **Ammattilaisvinkki**

**Yleiskatsaus**

Toimittajat rekisteröityvät vain kerran käyttäen jompaakumpaa näistä kahdesta työkalusta. Toimittajat hoitavat säännöllisesti omia tiliasioitaan samassa työkalussa, jota he käyttivät rekisteröitymiseen.

# Kumpaa työkalua pitäisi käyttää?

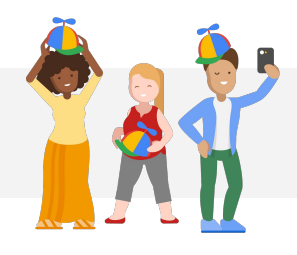

Useimmat toimittajat käyttävät Ariban tarjoamia vakiotyökaluja, mutta tähän on olemassa joitain poikkeuksia – tässä on kaksi yleisintä:

Vapautus Ariba Enrollmentin käytöstä

**Yksityishenki<löt / itsenäiset ammatinharjoittajat** käyttävät Embarkia, mutta heidän PITÄÄ käyttää Ariba Networkia laskutukseen.

Vapautus Ariba Networkin käytöstä

Toimittajat, joiden **maakohtaiset tai alueelliset vaatimukset** estävät heitä käyttämästä sähköistä laskutusta (esim. vaatimus paperilaskutuksesta), mutta heidän PITÄÄ käyttää Ariba Enrollmentia.

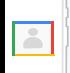

**HUOM.** Alphabet/Google vastaa sisäisesti kaikista poikkeuskriteereistä. Perehdytyksessä auttava Googlen työntekijä kertoo toimittajalle, mitä rekisteröitymis- ja laskutustyökalua hänen pitäisi käyttää.

# Toimittajan aloitusprosessi Aribassa (ensisijainen)

## **[Lähetä](https://support.google.com/corporate-suppliers/answer/9844874#zippy=%2Cstep-filling-out-the-registration-questionnaire) [rekisteröintikysely](https://support.google.com/corporate-suppliers/answer/9844874#zippy=%2Cstep-filling-out-the-registration-questionnaire)**

● Valitse avattavasta valikosta **Ariba Proposals** (Ariba-ehdotukset) ja **Questionnaires** (Kyselyt).

● Täytä ja lähetä **rekisteröintikysely**

**[Avaa rekisteröi-](https://support.google.com/corporate-suppliers/answer/9844874#zippy=%2Cstep-registering-an-ariba-network-account)**

**1**

**[tymiskutsu](https://support.google.com/corporate-suppliers/answer/9844874#zippy=%2Cstep-registering-an-ariba-network-account)**

Klikkaa **tervetulosähköpos-**

**tissa olevaa linkkiä**

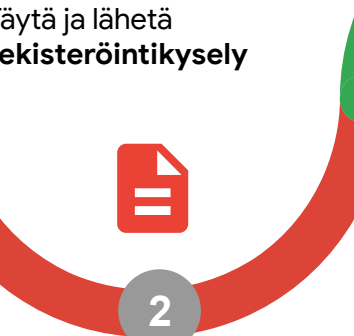

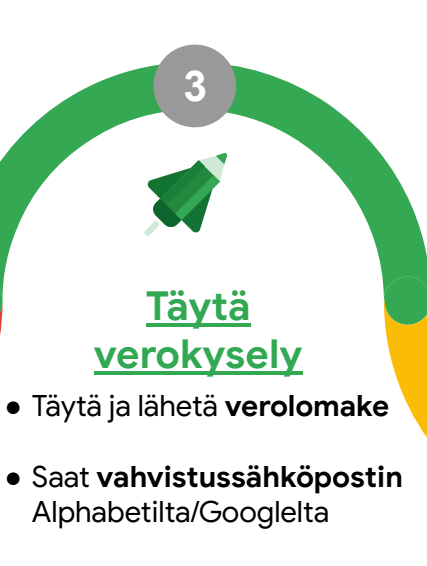

**● Täytä W-8** soveltuvissa tapauksissa *(kun sinulla on maksutapahtumia Yhdysvaltain tahomme kanssa)*

## **Seuraavat vaiheet**

Alphabet/Google-tiimi tarkistaa rekisteröintitiedot ja lähettää **viimeisen ilmoituksen 3–7 arkipäivän sisällä** siitä, kun se on hyväksytty kokonaisuudessaan!

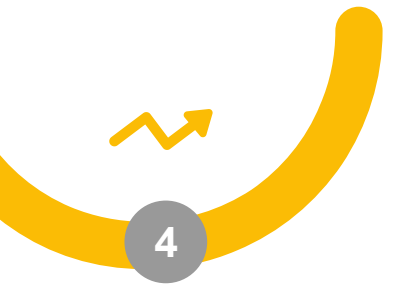

# Toimittajan aloitusprosessi Embarkissa (poikkeustapaukset)

#### **Vaihe 1: Tee rekisteröitymispyyntö**

*Vaihtoehto 1:* Toimittaja ottaa yhteyttä Alphabetin/Googlen yhteyshenkilöön ja pyytää häntä lähettämään **rekisteröitymispyynnön** puolestaan

*Vaihtoehto 2:* Toimittaja pyytää **rekisteröitymiskutsua** Alphabetin/Googlen yhteyshenkilöltä

 $\boxed{8}$ 

**Vaihe 2: Täytä rekisteröitymislomake**

*Vaihtoehto 1:* Alphabetin/ Googlen yhteyshenkilö täyttää rekisteröitymislomakkeen toimittajan puolesta

*Vaihtoehto 2:* Toimittaja saa sähköpostin, joka sisältää kutsulinkin Embarkiin, ja täyttää rekisteröitymislomakkeen.

#### **Vaihe 3: Tarkista rekisteröitymistiedot**

*Vaihtoehto 1:* Toimittaja saa vahvistussähköpostin, jossa kerrotaan, että rekisteröitymispyynnön tarkastus on käynnissä

**Exp** 

*Vaihtoehto 2:* Toimittaja saa vahvistussähköpostin, jossa kerrotaan, että rekisteröitymispyynnön tarkastus on käynnissä

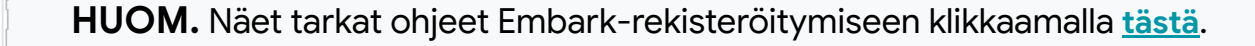

**All** 

# Rekisteröitymisen / tiliasioiden hoitamisen parhaat käytännöt ja vinkit

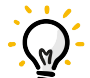

**Vahvista oikea työkalu** – Google-yhteyshenkilösi voi vahvistaa rekisteröitymisesi joko Aribassa tai Embarkissa

**Suunnittele etukäteen** – Tilin rekisteröiminen ja tilin muutokset voivat kestää useita viikkoja

**Valmistaudu** – Hyödynnä **[toimittajien ohjekeskuksen](https://support.google.com/corporate-suppliers/answer/9844874?hl=en&ref_topic=9902269,9902473,9902367,&visit_id=637878041878196229-312698847&rd=1)** materiaaleja

**Tarkista tilanne säännöllisesti** – Varmista, että yhteyshenkilön, yrityksen ja maksutilin tiedot ovat ajan tasalla työkalussa

**Ymmärrä terminologia** – Ariba-rekisteröityminen ja Ariba-aloitus EIVÄT ole sama asia (Google-yhteyshenkilösi voi tarkistaa tilasi)

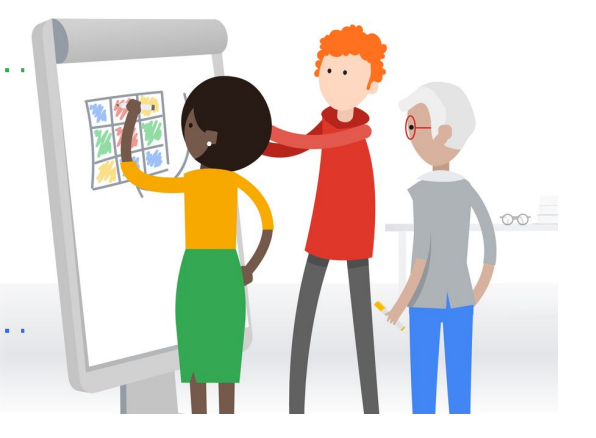

**Pyydä apua** – Google-yhteyshenkilösi VOI varata sinulle GVC-livetapaamisen .<br>mistoaikaan, jos jäät jumiin

## Verorekisteröinnin huomiot ja vinkit

**Kerro verotiedot** – Toimittajien pitäisi kertoa verotiedot molemmille maille, eli sille, missä sopimuksen tehnyt Google-taho sijaitsee, ja toimittajan kotimaalle (jos nämä ovat eri maat)

**Lisävaihe Yhdysvaltain ulkopuolisille toimittajille** – Liiketoiminta Googlen Yhdysvaltain tahojen kanssa edellyttää yhtä lisävaihetta rekisteröitymiseen: W-8:n kerääminen

**Tutustu vaatimuksiin** – Toimittaja voi katsoa etukäteen, mitä häneltä vaaditaan (mukaan lukien esimerkkidokumentteja) ennen rekisteröinnin aloittamista valitsemalla verotusmaansa **[toimittajien ohjekeskuksesta](https://support.google.com/corporate-suppliers/answer/10418887?hl=en&ref_topic=9902368&visit_id=637864736498453748-773512931&rd=1&visit_id=637878041878196229-312698847#tax_reqs)**

Perustamistodistus – katso lisätietoja ja esimerkit **[täältä](https://support.google.com/corporate-suppliers/answer/10418887?bc=US&hl=en&rd=1&ref_topic=9902368,9902473,9902367,&visit_id=637878041878196229-312698847#a&zippy=%2Ctax-residency-certificate)**

Verotusmaatodistus – katso lisätietoja ja esimerkki **[täältä](https://support.google.com/corporate-suppliers/answer/10418887?bc=US&cc=na&hl=en&rd=1&ref_topic=9902368,9902473,9902367,&visit_id=637878041878196229-312698847#b)**

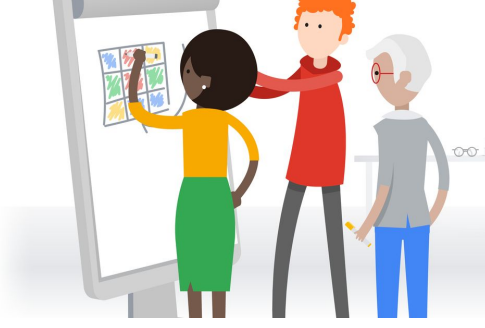

**Live-tuki** – Google voi järjestää live-tukea, jos jäät jumiin

 $\mathbb{R}$ 

**HUOM.** Jos sinulla on ongelmia kysymyksen kanssa rekisteröitymisen aikana, kyselyssä on klikattava linkki, jossa on lisätietoa tai esimerkkidokumentti aiheesta

## Tilitietojen päivitys Ariba Enrollmentissa (esittely)

hello!

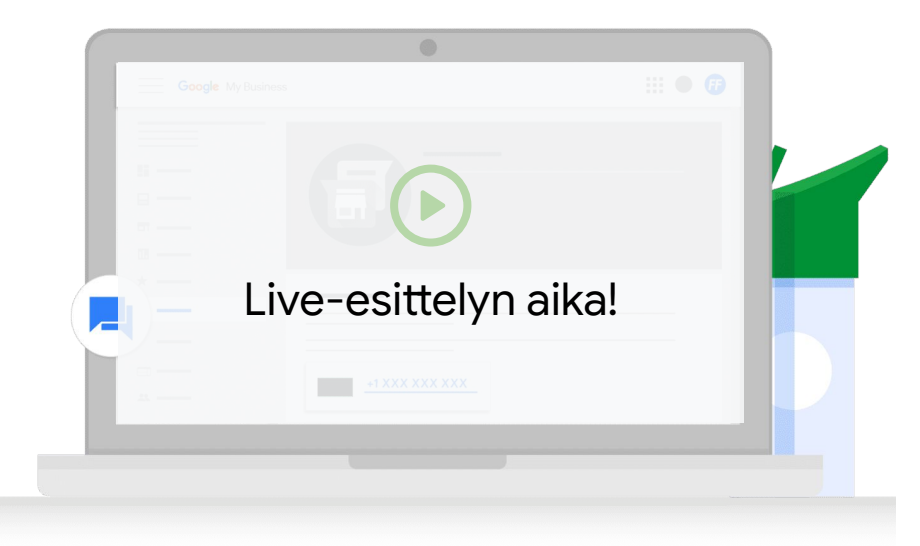

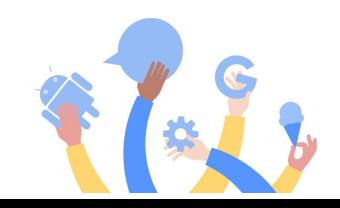

# Ariba Networkin käyttöönotto

## Tilin luominen Ariba Networkissa (aloitus)

## **Rekisteröidy Ariba Networkiin**

**1**

- 1. Toimittaja saa Ariba Networkin ostotilauksen sähköpostilla (ordersender-prod@ ansmtp.ariba.com), jossa on **rekisteröitymislinkki**
- 1. Toimittajat voivat klikata ostotilauksesta **Process Order** (Käsittele tilaus) rekisteröityäkseen (vain ensimmäisellä kerralla) tai kirjautuakseen sisään Ariba Networkiin.
- 1. Jos toimittaja on uusi, hänen on täytettävä **rekisteröintilomake** tehdäkseen rekisteröinnin loppuun

## **Lisää käyttäjiä ja määritä ostotilausten reititys**

**2**

Kun toimittaja on rekisteröitynyt, hän voi lisätä käyttäjiä ja määrittää ostotilausten reitityksen yrityksen sisäisten tarpeiden mukaisesti

## **Aloita laskutus Ariba Networkissa**

**3**

Toimittaja on nyt valmis tapahtumiin ja voi aloittaa laskutuksen saamiaan ostotilauksia vastaan

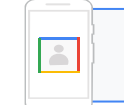

**HUOM.** Katso tämä [Ariba Network -tilin](https://www.google.com/url?q=https://support.ariba.com/item/view/191032&sa=D&source=editors&ust=1652390671971629&usg=AOvVaw1YRvhv8Izfmb5-zerT2tA8) esittely tai tutustu Alphabetin/Googlen Ariba-ohjekeskuksen [artikkeleihin.](https://support.google.com/corporate-suppliers#topic=9902166)

## Esimerkki ostotilausilmoituksesta

- Toimittajien täytyy pitää silmällä tällaista sähköpostia, joka on lähetetty osoitteesta **[ordersender-prod@ansmtp-ariba](mailto:ordersender-prod@ansmtp-ariba.com) [.com](mailto:ordersender-prod@ansmtp-ariba.com)** *(tämä menee joskus roskapostikansioon)*
- Kun toimittaja saa ensimmäisen ostotilauksensa ja rekisteröi SAP Ariba ‑tilinsä, hän voi **[muuttaa](https://support.google.com/corporate-suppliers/answer/10037932#g) [tiliasetuksia](https://support.google.com/corporate-suppliers/answer/10037932#g)** ja päivittää, kuka voi
	- vastaanottaa ostotilauksia **Googlelta**
	- lähettää laskuja Googlelle.
- Katso tästä **[artikkelista](https://support.google.com/corporate-suppliers/answer/9936175?hl=en&ref_topic=9902368,9902473,9902367,&visit_id=637370021708025243-1254113181&rd=1)** maakohtaiset laskuvaatimukset

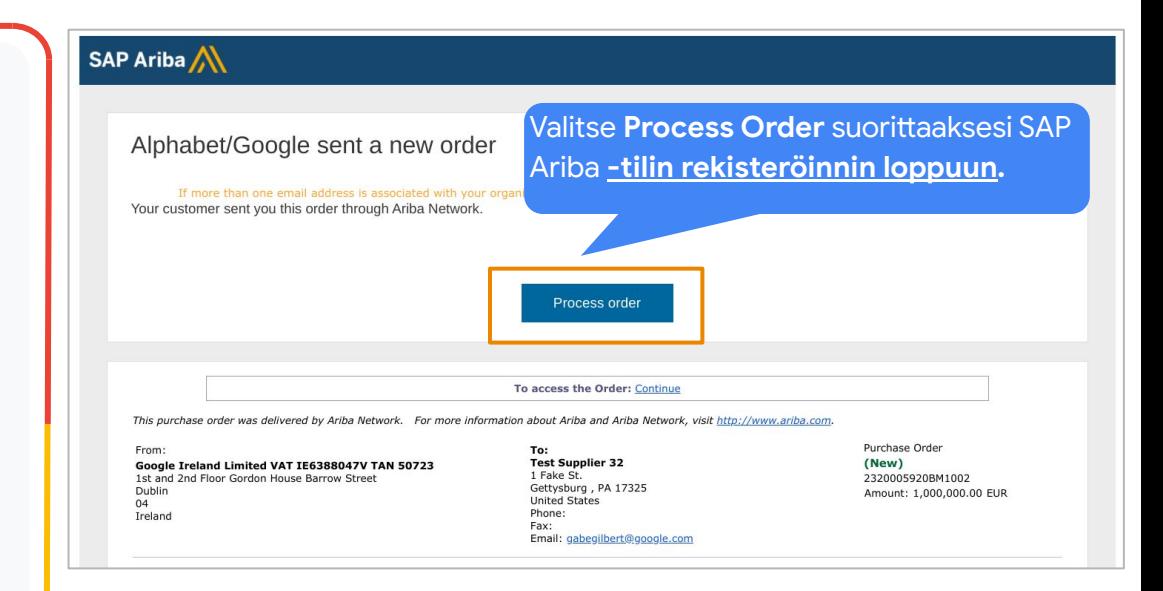

# Ariba Networkin (laskutus) tilityypit

**Vakiotili**

 $000$ 

#### **Maksuton perustoiminnoilla**

Tärkeimmät ominaisuudet:

- Tee yhteistyötä sopimusten puitteissa
- Vastaanota tilauksia ja lähetä laskuja
- Seuraa laskujen ja maksujen tiloja
- Tee toimenpiteitä rajattomalle määrälle dokumentteja
- Hallinnoi kaikkia Ariba Networkin tapahtumia keskitetystä portaalista
- Käytä tuotteita ja palveluita, joiden katalogit voidaan ottaa käyttöön itse

**Perustuu maksuttomaan versioon, mutta sisältää** lisäksi **parannettuja toimintoja** Tärkeimmät ominaisuudet:

**Yritystili**

- Hallinnoi kaikki tilauksiasi ja laskujasi suoraan Ariba Networkissa
- Ensisijainen asiakastuki
- Julkaise toimittajan hallinnoimia katalogeja avustettuna
- Katso esim. avointen ostotilausten ja vanhentuneiden laskujen kokonaismääriä keskitetyssä toimittajan hallintapaneelissa
- Luo ja vie raportteja maksu- ja myyntitapahtumiin
- Hallinnoi pitkäaikaista laskujen arkistointia noudattaaksesi maailmanlaajuisia vaatimuksia
- Ota käyttöön tapahtumat EDI- tai CSV-latauksen kautta

*Voit lukea lisää Ariba Network -tileistä [täältä](https://support.google.com/corporate-suppliers/answer/9932777?hl=en&ref_topic=9901262&visit_id=637880669536699220-1373155318&rd=1uppliers/accounts-and-pricing)*

# Aloituksen parhaat käytännöt ja vinkit

**Vahvista tila** – Google-yhteyshenkilösi voi vahvistaa yrityksesi aloitustilan

**ENSIMMÄISEN Ariba-ostotilauksen saaminen** – Vain YKSI henkilö voi saada ensimmäisen Ariba-ostotilauksen, jonka avulla luodaan Ariba Network -tili ensimmäistä kertaa

**Valitse Ariba Networkiin järjestelmänvalvoja** – Henkilö, joka luo tilin oletusasetukset järjestelmänvalvojana – tämä on tärkeä rooli.

**Lisää muita käyttäjiä** – Järjestelmänvalvoja voi lisätä käyttäjiä, jotka voivat vastaanottaa ostotilauksia ja lähettää laskuja

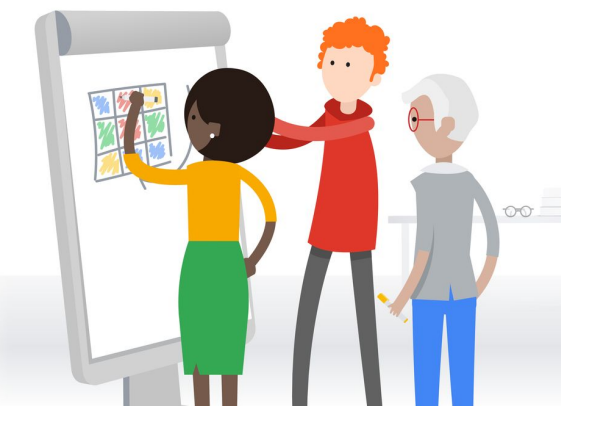

# Ariba Networkin navigointi ja määritys (esittely)

hello!

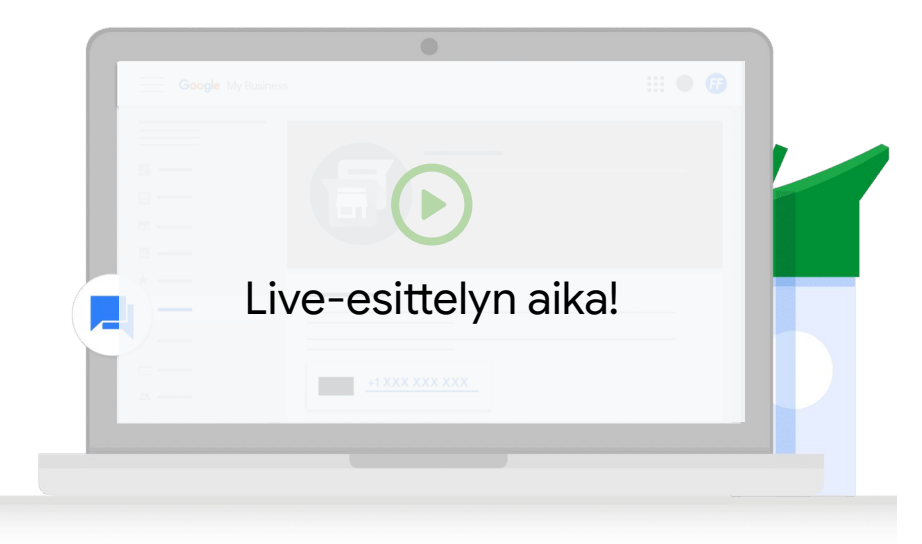

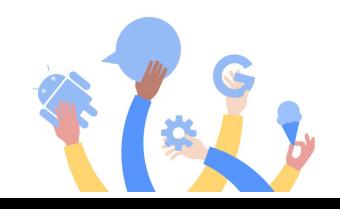

# **Laskutus**

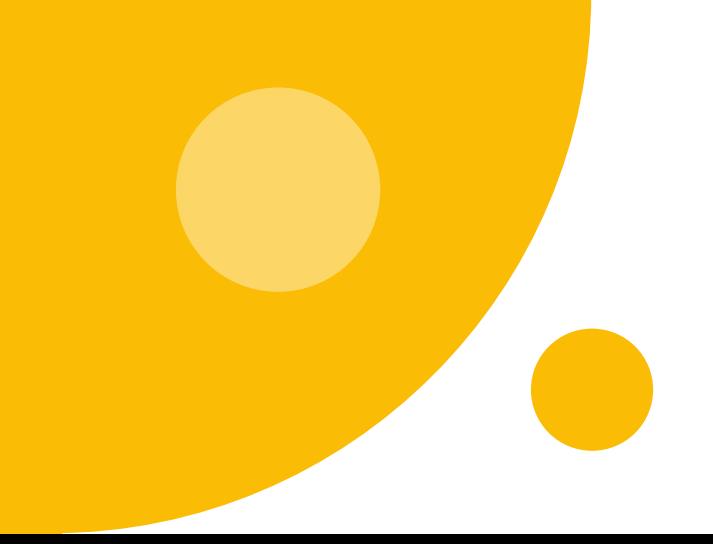

# Sähköinen laskutus Ariba Networkissa johtaa harvempiin virheisiin

## Sähköisen laskutuksen hyödyt Ariba Networkissa

- **● Nopeampi käsittelyaika**: Keskimäärin 2 arkipäivää Ariba-laskuissa vs. keskimäärin 8 arkipäivää sähköpostilaskuissa
- **● Automatisoidumpi poikkeusten hallinta**
- **● Pienempi todennäköisyys** laskujen hylkäämiseen
- **● Vahvempi vaatimustenmukaisuus** (linjassa sopimusten ja ostotilauksen kanssa)
- Toimittajan mahdollisuus **nähdä** laskun tila

## **Muutamia vinkkejä**

- Lähetä laskuja vasta, kun Google on vastaanottanut tuotteet tai palvelut
- Varmista, että laskun päivämäärä ei ole tulevaisuudessa ja että se vastaa päivää, jolloin palvelut toteutettiin – ei ensimmäisen tarjouksen päivää
- Pidä rekisteröitymistilisi tiedot ajan tasalla joko Aribassa tai Embarkissa – ristiriitaiset tiedot järjestelmiemme ja laskun välillä voivat johtaa laskun hylkäämiseen

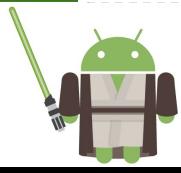

# Hyväksyttävän ja valmiin laskun merkit

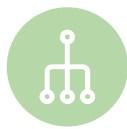

### **Lisää oikeat viitetiedot**

Laskussa pitäisi olla viitteenä Googlen ostotilausnumero (huomaa, että tämä on SAP:n ostotilausnumero, EI vanha Oracle-numero), ostotilauksen rivinumero, laskun numero ja sopimus/työselonteko

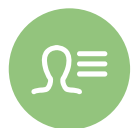

### **Sisällytä laskuun tarkat tiedot**

Laskun kuvauksessa pitäisi olla toimittajan nimi, yksikkö, Alphabet-taho, kokonaissumma, Alphabet-/Google-materiaalin osanumero (*ei toimittajan*) ja palveluiden / toimitettujen materiaalien eritellyt hinnat

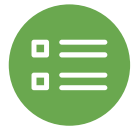

#### **Lisää laskuun samat tiedot kuin ostotilauksessa**

Laskussa on oltava samat tiedot kuin ostotilauksessa (esim. laskutus- ja toimitusosoite, kuvaus, hinta ja valuutta)

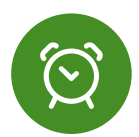

### **Muista sisällyttää laskuun sovellettavat verot**

Laskuun pitäisi sisällyttää laskun lähetyshetkellä sovellettavat verot

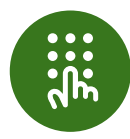

### **Lähetä lasku vain PDF-muodossa**

Laskun pitäisi olla PDF-muodossa (ellei **[maakohtaisissa vaatimuksissa](https://support.google.com/buying/answer/6270596?hl=en&ref_topic=6295166)** neuvota toisin)

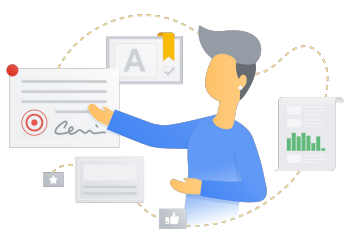

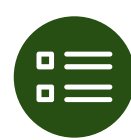

### **Lähetä lasku vain yhdelle kanavalle**

Laskut pitäisi lähettää vain yhdelle kanavalle (eli määritetylle kanavalle). Älä esimerkiksi lähetä laskua sekä Ariban että sähköpostin kautta.

## Laskujen lähettäminen Ariba Networkin kautta (esittely)

hello!

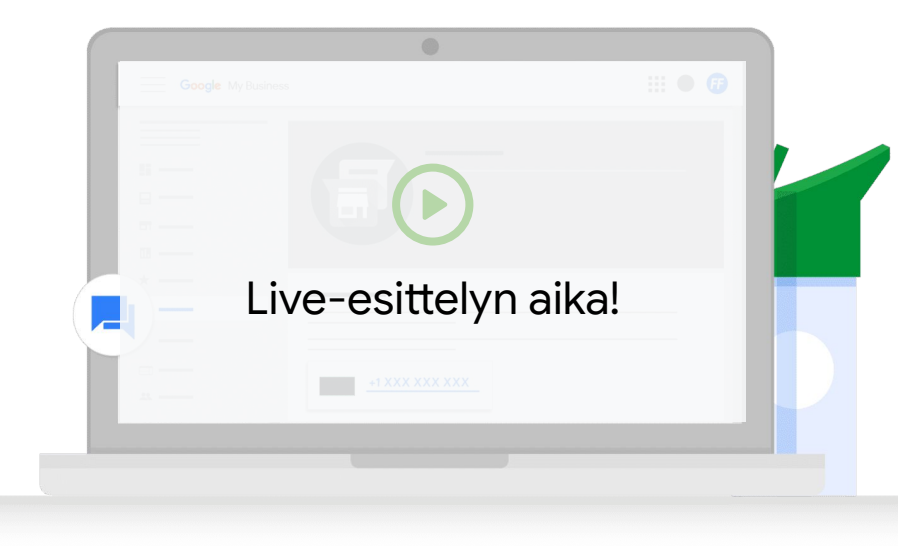

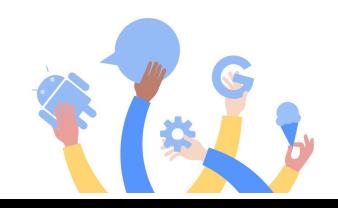

## Tuki ja materiaalit

**Rekisteröinti ja tiliasioiden hoitaminen**

**Tärkeimmät ohjemateriaalit:**

- [Rekisteröityminen Ariballa](https://support.google.com/corporate-suppliers/answer/9844874?hl=en&ref_topic=9902269&visit_id=637878041878196229-312698847&rd=1)
- [Rekisteröityminen Embarkilla](https://support.google.com/corporate-suppliers/answer/9936565?hl=en&ref_topic=9902269&visit_id=637878041878196229-312698847&rd=1)
- [Pankkitilin tietojen opastus](https://support.google.com/corporate-suppliers/answer/10420250?hl=en&ref_topic=9902368,9902473,9902367,&visit_id=637878041878196229-312698847&rd=1)
- [Rekisteröinnin ja verokyselyn](https://support.google.com/corporate-suppliers/answer/10418887?hl=en&ref_topic=9902368,9902473,9902367,&visit_id=637878041878196229-312698847&rd=1) [opastus](https://support.google.com/corporate-suppliers/answer/10418887?hl=en&ref_topic=9902368,9902473,9902367,&visit_id=637878041878196229-312698847&rd=1)
- [Usein kysyttyä tilin](https://support.google.com/corporate-suppliers/answer/9847530?hl=en&ref_topic=9902166,9902473,9902367,&visit_id=637878041878196229-312698847&rd=1#zippy=%2Chow-can-i-update-banking-details-remittance-address-contact-information-or-other-key-pieces-of-business-information) [ylläpidosta](https://support.google.com/corporate-suppliers/answer/9847530?hl=en&ref_topic=9902166,9902473,9902367,&visit_id=637878041878196229-312698847&rd=1#zippy=%2Chow-can-i-update-banking-details-remittance-address-contact-information-or-other-key-pieces-of-business-information)

**Miten saada livetukea?**

Google-yhteyshenkilösi voi pyytää toimiston sisäistä istuntoa ja kutsua sinut sinne, niin saat livetukea!

**Aloitus**

### **Tärkeimmät ohjemateriaalit:**

- **[Tilityypit](https://support.google.com/corporate-suppliers/answer/9932777?hl=en&ref_topic=9901262,9902473,9902367,&visit_id=637878041878196229-312698847&rd=1)**
- **[Ariba Networkissa navigointi](https://support.google.com/corporate-suppliers/answer/10038139?hl=en&ref_topic=9901262,9902473,9902367,&visit_id=637878041878196229-312698847&rd=1#zippy=%2Chow-to-navigate-ariba-network)**
- **[Käyttäjien lisääminen](https://support.google.com/corporate-suppliers/answer/10038139?hl=en&ref_topic=9901262,9902473,9902367,&visit_id=637878041878196229-312698847&rd=1#zippy=%2Cmanaging-your-account-administrator-users) ja** [ostotilausten reitityksen](https://support.google.com/corporate-suppliers/answer/10038139?hl=en&ref_topic=9901262,9902473,9902367,&visit_id=637878041878196229-312698847&rd=1#zippy=%2Cmanaging-your-account-administrator-users%2Chow-to-configure-po-routing) määritys

### **Laskutus**

**Tärkeimmät ohjemateriaalit:**

- [Kaupallisten laskujen](https://support.google.com/corporate-suppliers/answer/10034693?hl=en&ref_topic=9902368,9902473,9902367,&visit_id=637878041878196229-312698847&rd=1) [vaatimukset](https://support.google.com/corporate-suppliers/answer/10034693?hl=en&ref_topic=9902368,9902473,9902367,&visit_id=637878041878196229-312698847&rd=1)
- **[Laskutusvaatimukset](https://support.google.com/corporate-suppliers/answer/9936175?hl=en&ref_topic=9902368,9902473,9902367,&visit_id=637878041878196229-312698847&rd=1)** [maittain](https://support.google.com/corporate-suppliers/answer/9936175?hl=en&ref_topic=9902368,9902473,9902367,&visit_id=637878041878196229-312698847&rd=1)

**Miten saada livetukea?** Ilmaise p2phelp@-tiketissä, että tarvitset livetukea aloitustiimiltä, niin he voivat järjestää GVC-istunnon.

 $\vert \mathbb{E} \vert$ 

**HUOM.** Voit lähettää tavallisia tukipyyntöjä ja kysymyksiä sähköpostilla osoitteeseen [p2phelp@google.com](mailto:p2phelp@google.com)

# K & V

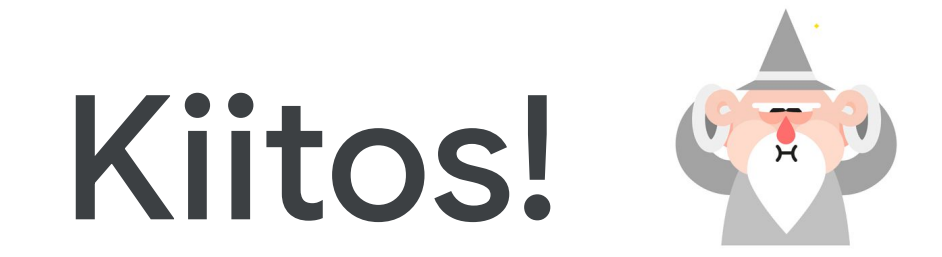